# **NOTE: BEFORE ATTEMPTING THIS RECALL, REVIEW VIP OR VEHICLE HISTORY TAB TO VERIFY THAT THE RECALL APPLIES TO THIS VEHICLE AND HAS NOT BEEN COMPLETED.**

# DaimlerChrysler

May 2000

Dealer Service Instructions for:

# **Customer Satisfaction Notification No. 876 Reprogram PCM**  $\hat{A}$ **– Radiator Fan**

## **Models**

#### **2000 (SR) Dodge Viper**

*NOTE: This notification applies only to the above vehicles built through January 10, 2000 (MDH 0110XX).* 

# **Subject**

The Powertrain Control Module (PCM) on 242 of the above vehicles may cause the radiator fan to run continuously, regardless of the engine temperature.

# **Repair**

The Powertrain Control Module (PCM) must be reprogrammed (flashed).

#### **Parts Information**

Due to the small number of vehicles involved in this notification and the likelihood that the required labels are already in your parts inventory, no labels will be distributed initially. The following labels may be ordered as needed.

Each vehicle requires application of the following labels:

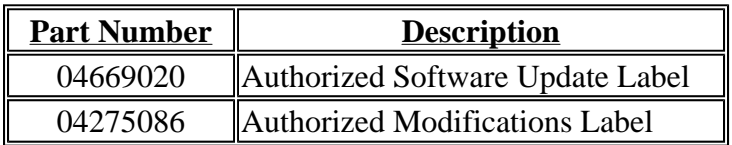

#### **Service Procedure**

**The MDS2 (Mopar Diagnostic System) with the DRB III**® **(Diagnostic Readout Box scan tool) operating at CIS CD2058 or higher is required to perform this repair.** 

#### **A. Reprogram the PCM:**

1. Log onto the MDS2 system.

- 2. Connect the MDS2 (Mopar Diagnostic System) and DRB III (Scan Tool) to the vehicle and switch the **IGNITION KEY TO "ON".**
- 3. Use the arrow keys and select **#2 CONNECT TO MDS2** on the DRB III MAIN MENU SCREEN.
- 4. Use the arrow keys and select **#2 RUN MDS2 APPLICATION** on the DRB III MAIN MENU SCREEN.

**NOTE:** Once MDS2, DRB III and vehicle communication have been established, the **CANNOT READ VIN FROM DRB III message will be replaced by the VEHICLE VIN.** Press the **"OK**" button to request a MDS2 SESSION FOR THE VEHICLE VIN INDICATED. Press the **"OK"** button when asked to begin the session.

- 5. Push the **FLASH TAB** on the MDS2.
- 6. Select **READ PART NUMBERS FROM VEHICLE** and click **SHOW UPDATES** on the MDS2. Press the **"OK"** button.

**NOTE: If the PCM on the vehicle has already been updated or reprogrammed, a Flash Update Information Box will appear that says "Part number (***updated part number is displayed***) is up to date and does not require any new updates." Verify that the part number of the PCM (or previously installed authorized software update label) matches the part number displayed on the MDS. Press the "OK" button, then continue with Step C.** 

- 7. Select the NEW SOFTWARE PART NUMBER with the light pen and click UPDATE CONTROLLER SOFTWARE.
- 8. The MDS2 and DRB III will prompt for any operator action needed during the remainder of the reprogramming process.

**NOTE: Due to the PCM flash procedure, diagnostic trouble codes (DTCÂ's) may be set in other modules (ETAX, BCM, MIC, SKIM, ABS) within the vehicle (if so equipped). Some DTCÂ's may cause the Malfunction Indicator Light (MIL) to illuminate. All of the DTCÂ's relate to a loss of communications with the module that is being flashed. Check all modules, record the trouble codes, and erase the trouble codes prior to returning the vehicle to the customer. Erase any trouble codes in the PCM only after all other modules have had their trouble codes erased.** 

#### **B. Install Authorized Software Update Label:**

Type or print (with a ballpoint pen) the part number, dealer code and date on the Authorized Software Update Label (Figure 1) and attach it to the PCM. Cover the label with the clear plastic portion of the label.

#### **C. Install the Authorized Modifications Label:**

Type or print (with a ballpoint pen) the notification number, dealer code and date on the Authorized Modifications Label (Figure 2). Then attach the label near the VECI label.

#### **Completion Reporting and Reimbursement**

Claims for vehicles which have been serviced must be submitted on the DIAL System. Claims submitted will be used by DaimlerChrysler to record service completions and provide dealer payments.

Use <u>one</u> of the following labor operation numbers and time allowances:

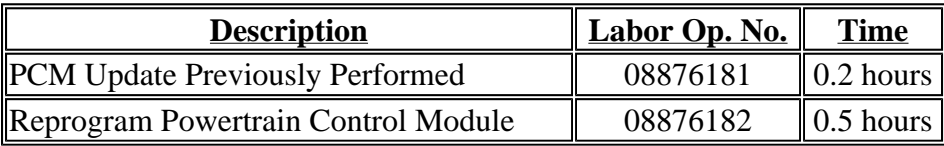

Add the cost of the labels plus applicable dealer allowance to your claim.

NOTE: See the Warranty Administration Manual, Recall Claim Processing Section, for complete recall claim processing instructions.

# **Parts Return**

Not Applicable

# **Dealer Notification and Vehicle List**

All dealers will receive a copy of this dealer notification letter by mail. Two additional copies will be sent through the DCMMS, and the MDS2 will be updated to include this notification in the near future. **Each dealer to whom involved vehicles were invoiced** (or the current dealer at the same street address) **will receive a list of their involved vehicles.** The vehicle list is arranged in Vehicle Identification Number (VIN) sequence. Owners known to DaimlerChrysler are also listed. The lists are for dealer reference in arranging for service of involved vehicles.

## **DIAL System Functions 53 and VIP**

All involved vehicles have been entered to DIAL System Functions 53 and VIP for dealer inquiry as needed.

Function 53 provides involved dealers with an updated VIN list of their incomplete vehicles. The customer name, address and phone number are listed if known. Completed vehicles are removed from Function 53 within several days of repair claim submission. To use this system, type "53" at the "ENTER FUNCTION" prompt, then type "ORD876".

## **Owner Notification and Service Scheduling**

All involved vehicle owners known to DaimlerChrysler are being notified of the service requirement by first class mail. They are requested to schedule appointments for this service with their dealers. A copy of the owner letter is attached.

Enclosed with each owner letter is an Owner Notification Form. The involved vehicle and notification are identified on the form for owner or dealer reference as needed.

## **Vehicle Not Available**

If a vehicle is not available for service, let us know by filling out the pre-addressed Owner Notification Form or describe the reason on a postcard and mail to:

> DaimlerChrysler Corporation CIMS 482-00-85 800 Chrysler Drive East Auburn Hills, Michigan 48326-2757

#### **Additional Information**

If you have any questions or need assistance in completing this action, please contact your Zone Service Office.

Customer Services Field Operations DaimlerChrysler Corporation

# DaimlerChrysler

# **CUSTOMER SATISFACTION NOTIFICATION TO REPROGRAM YOUR VEHICLEÂ'S POWERTRAIN CONTROL MODULE**

Dear Dodge Viper Owner:

The satisfaction of our customers is very important to DaimlerChrysler. Because of this, we are requesting owners of some 2000 model year Dodge Vipers to contact their dealer to have the following service procedure performed.

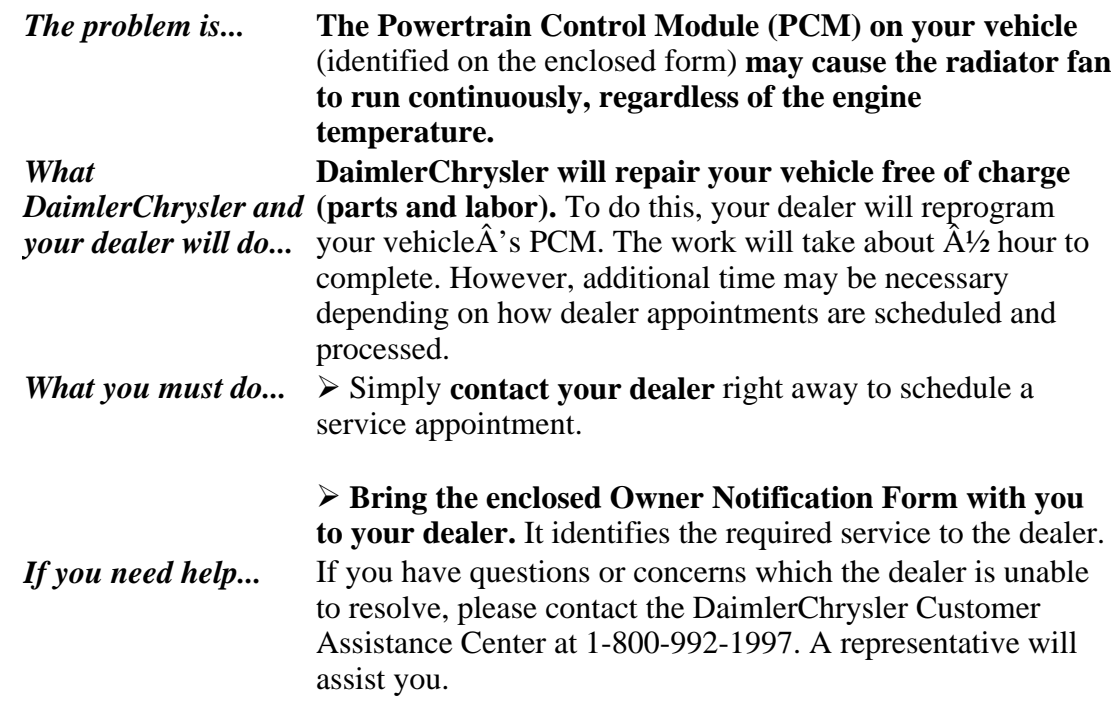

We are sorry for any inconvenience, but we believe that this procedure will help to ensure your continuing satisfaction with your vehicle. Thank you for your attention to this important matter.

> Customer Services Field Operations DaimlerChrysler Corporation 876

"Euckle up"<br>Ior Safety **-S**